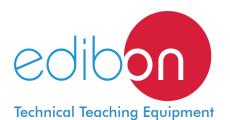

# Computer Controlled Marcet Boiler Unit, with SCADA and PID Control

**TECMC** 

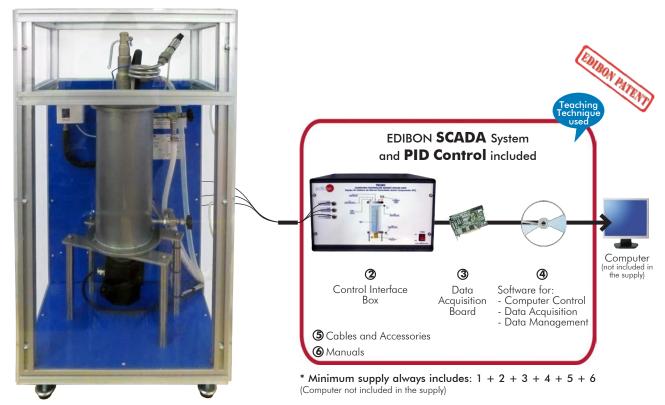

1 Unit: TECMC. Computer Controlled Marcet Boiler Unit

#### Key features:

- Advanced Real-Time SCADA and PID Control.
- > Open Control + Multicontrol + Real-Time Control.
- > Specialized EDIBON Control Software based on Labview.
- > National Instruments Data Acquisition board (250 KS/s, kilo samples per second).
- Calibration exercises, which are included, teach the user how to calibrate a sensor and the importance of checking the accuracy of the sensors before taking measurements.
- > Projector and/or electronic whiteboard compatibility allows the unit to be explained and demonstrated to an entire class at one time.
- Capable of doing applied research, real industrial simulation, training courses, etc.
- Remote operation and control by the user and remote control for EDIBON technical support, are always included.
- Totally safe, utilizing 4 safety systems (Mechanical, Electrical, Electronic & Software).
- > Designed and manufactured under several quality standards.
- Optional CAL software helps the user perform calculations and comprehend the results.
- > This unit has been designed for future expansion and integration. A common expansion is the EDIBON Scada-Net (ESN) System which enables multiple students to simultaneously operate many units in a network.

OPEN CONTROL
MULTICONTROL
REAL TIME CONTROL

www.edibon.com

Products

Products range

Variets

9.- Thermodynamics & Thermotechnics

For more information about Key Features, click here

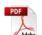

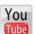

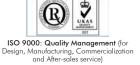

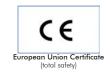

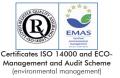

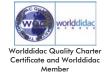

#### INTRODUCTION

Thermodynamics study the exchange of heat and work between a system and the surroundings, which occurs when the system undergoes a process. Thermodynamics is also connected with the changes in the properties of a fluid.

An ideal gas obeys the Equation of State that relates the pressure, specific volume (or density), absolute temperature, gas moles number and the gas constant. However, a real gas does not absolutely obey the Equation of State. Several modifications on the ideal gas Equation of State allow its application in the properties of real gases. When energy is added within water, the increase of activity among the molecules causes the increase in the number of molecules that escape from the surface until an equilibrium state is reached. The state of equilibrium depends on the pressure between water surface and steam. The lower the pressure, the easier the molecules leaving the water surface and, thus, less energy is required to reach the state of equilibrium (boiling point). The temperature at which equilibrium occurs at a given pressure level is called saturation temperature. The pressure at which equilibrium occurs at a given temperature is called saturation pressure.

The Computer Controlled Marcet Boiler Unit "TECMC" is used to study the relationship between the pressure and temperature of saturated steam in equilibrium with water at all temperature levels between the atmospheric pressure and 18 bars.

#### GENERAL DESCRIPTION

The Computer Controlled Marcet Boiler Unit "TECMC" is an unit designed to demonstrate the relationship between pressure and temperature of the saturated steam for comparison with published results.

The unit consists of an insulated stainless steel pressure vessel (water boiler), an immersion heating element, a safety valve, a high pressure switch, pipes with regulation valves, a pressure sensor and a temperature sensor.

A defined amount of water is heated in the boiler using an immersion heating element (computer controlled). The heating element has a thermostat to limit the maximum heating temperature.

A safety valve and a high pressure switch limit the maximum boiler pressure. The saturation pressure curve can be determined up to a pressure of 18 bars.

For safety purposes, a pipe with a regulation valve, situated in the lower side of the boiler, allows the boiler to be filled with water using a hose. Another pipe with a regulation valve, situated in the upper side of the boiler, allows the checking of the water level using a hose. Both pipes allow the draining of the water from the boiler and to direct any vented steam away from the working area to a suitable drain.

A temperature sensor and a pressure sensor measure the properties of the saturated steam in the boiler.

This unit is protected by transparent sheets with orifices to allow handling the valves.

The process control is done from the computer using EDIBON control software. This software will allow an automatic control (PID) of the saturated steam temperature with the heating element.

This Computer Controlled Unit is supplied with the EDIBON Computer Control System (SCADA), and includes: The unit itself + a Control Interface Box + a Data Acquisition Board + Computer Control, Data Acquisition and Data Management Software Packages, for controlling the process and all parameters involved in the process.

# PROCESS DIAGRAM AND UNIT ELEMENTS ALLOCATION **OPEN CONTROL** 2 actuators and 2 sensors MULTICONTROL controlled from any computer, and working simultaneously REAL TIME CONTROL SP-1 ◀ PRESSURE SENSOR Sensor de Presión ▲ AP-1 **HIGH PRESSURE SWITCH ST-1 ◄ Presostato TEMPERATURE SENSOR** de Alta Sensor de Temperatura **SECURITY** VALVE **4** Válvula de ▶VR-2 **Seguridad REGULATION VALVE** Válvula de Regulación WATER Agua VR-1 **REGULATION VALVE** Válvula de Regulación **HEATING ELEMENT** Resistencia

With this unit there are several options and possibilities:

- Main items: 1, 2, 3, 4, 5 and 6.
- Optional items: 7, 8, 9, 10, 11 and 12.

Let us describe first the main items (1 to 6):

#### ①TECMC. Unit:

Bench-top unit.

Anodized aluminum frame and panels made of painted steel.

Main metallic elements made of stainless steel.

Diagram in the front panel with similar distribution of the elements in the real unit.

Insulated vessel (water boiler); material: stainless steel, capacity: 2 1. approx.

An immersion heating element (computer controlled), power: 2000W., limit of the maximum heating temperature: 200°C.

A security valve and a high pressure switch to limit the working pressure to 18 bars

For safety purposes, a pipe with a regulation valve, situated in the lower side of the boiler allows the boiler, to be filled with water using a hose. Another pipe with a regulation valve, situated in the upper side of the boiler, allows the checking of the water level using a hose. Both pipes allow the draining of the water from the boiler and to direct any vented steam away from the working area to a suitable drain.

A "J type" temperature sensor to measure the steam temperature at the water boiler.

One pressure sensor to measure the steam pressure at the boiler, range: 0-25 bar.

This unit is protected by transparent sheets with orifices to allow handling the valves.

A PID control enables to get a constant saturated steam temperature with the heating element.

The complete unit includes as well:

Advanced Real-Time SCADA and PID Control.

Open Control + Multicontrol + Real-Time Control.

Specialized EDIBON Control Software based on Labview.

National Instruments Data Acquisition board (250 KS/s, kilo samples per second).

Calibration exercises, which are included, teach the user how to calibrate a sensor and the importance of checking the accuracy of the sensors before taking measurements.

Projector and/or electronic whiteboard compatibility allows the unit to be explained and demonstrated to an entire class at one time.

Capable of doing applied research, real industrial simulation, training courses, etc.

Remote operation and control by the user and remote control for EDIBON technical support, are always included.

Totally safe, utilizing 4 safety systems (Mechanical, Electrical, Electronic & Software).

Designed and manufactured under several quality standards.

Optional CAL software helps the user perform calculations and comprehend the results.

This unit has been designed for future expansion and integration. A common expansion is the EDIBON Scada-Net (ESN) System which enables multiple students to simultaneously operate many units in a network.

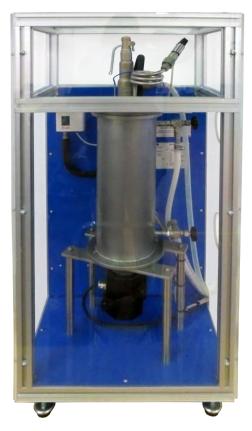

Unit: TECMC

# **②TECMC/CIB. Control Interface Box:**

The Control Interface Box is part of the SCADA system.

<u>Control interface box with process diagram in the front panel</u> and with the same distribution that the different elements located in the unit, for an easy understanding by the student.

All sensors, with their respective signals, are properly manipulated from -10V. To +10V. computer output. Sensors connectors in the interface have different pines numbers (from 2 to 16), to avoid

connection errors.

Single cable between the control interface box and computer.

The unit control elements are permanently computer controlled, without necessity of changes or connections during the whole process test procedure.

Simultaneous visualization in the computer of all parameters involved in the process. Calibration of all sensors involved in the process.

Real time curves representation about system responses.

Storage of all the process data and results in a file.

Graphic representation, in real time, of all the process/system responses.

All the actuators' values can be changed at any time from the keyboard allowing the analysis about curves and responses of the whole process.

All the actuators and sensors values and their responses are displayed on only one screen in the computer.

Shield and filtered signals to avoid external interferences.

Real time PID control with flexibility of modifications from the computer keyboard of the PID parameters, at any moment during the process.

Real time PID and on/off control for pumps, compressors, heating elements, control valves, etc.

Real time PID control for parameters involved in the process simultaneously.

Proportional control, integral control and derivative control, based on the real PID mathematical formula, by changing the values, at any time, of the three control constants (proportional, integral and derivative constants).

**Open control** allowing modifications, at any moment and in real time, of parameters involved in the process simultaneously.

Possibility of automatization of the actuators involved in the process.

Three safety levels, one mechanical in the unit, another electronic in the control interface and the third one in the control software.

#### 3 DAB. Data Acquisition Board:

The Data Acquisition board is part of the SCADA system.

**PCI Express Data acquisition board (National Instruments)** to be placed in a computer slot. Bus PCI Express.

Analog input:

Number of channels = 16 single-ended or 8 differential. Resolution = 16 bits, 1 in 65536.

Sampling rate up to: 250 KS/s (kilo samples per second).

Input range (V)= $\pm 10$  V. Data transfers=DMA, interrupts, programmed I/0. DMA channels=6.

Analog output:

Number of channels=2. Resolution=16 bits, 1 in 65536.

Maximum output rate up to: 900 KS/s.

Output range  $\dot{V} = \pm 10 \dot{V}$ . Data transfers=DMA, interrupts, programmed I/0.

Digital Input/Output:

Number of channels=24 inputs/outputs. D0 or DI Sample Clock frequency: 0 to 100 MHz.

Timing: Number of Counter/timers=4. Resolution: Counter/timers: 32 bits.

#### 

The three softwares are part of the SCADA system.

Compatible with actual Windows operating systems. Graphic and intuitive simulation of the process in screen. Compatible with the industry standards.

Registration and visualization of all process variables in an automatic and simultaneous way.

Flexible, open and multicontrol software, developed with actual windows graphic systems, acting simultaneously on all process parameters.

Analog and digital PID control.

PID menu and set point selection required in the whole work range.

Management, processing, comparison and storage of data.

Sampling velocity up to 250 KS/s (kilo samples per second).

Calibration system for the sensors involved in the process.

It allows the registration of the alarms state and the graphic representation in real time.

Comparative analysis of the obtained data, after the process and modification of the conditions during the process.

Open software, allowing the teacher to modify texts, instructions. Teacher's and student's passwords to facilitate the teacher's control on the student, and allowing the access to different work levels.

This unit allows the 30 students of the classroom to visualize simultaneously all the results and the manipulation of the unit, during the process, by using a projector or an electronic whiteboard.

(5) Cables and Accessories, for normal operation.

#### Manuals:

This unit is **supplied with 8 manuals**: Required Services, Assembly and Installation, Interface and Control Software, Starting-up, Safety, Maintenance, Calibration & Practices Manuals.

\*References 1 to 6 are the main items: TECMC + TECMC/CIB + DAB + TECMC/CCSOF + Cables and Accessories + Manuals are included in the minimum supply for enabling normal and full operation.

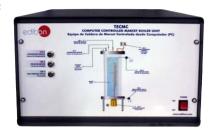

TECMC/CIB

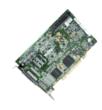

DAB

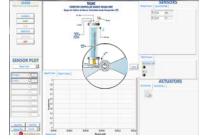

TECMC/CCSOF

#### EXERCISES AND PRACTICAL POSSIBILITIES TO BE DONE WITH THE MAIN ITEMS

- 1.- Measurement of the saturated steam pressure and temperature.
- Comparison of the obtained saturation curves with the theoretical values.
- 3.- Experimental determination of Clausius-Clapeyron equation for saturated steam.
- Theoretical determination of Clausius-Clapeyron equation for saturated steam.
- 5.- Determination of the error percentage between experimental and theoretical (dT/dP) for saturated steam.

Additional practical possibilities:

- 6.- Sensors calibration.
- Study of the influence of others gases (air) on the values of pressure.

Other possibilities to be done with this Unit:

- 8.- Many students view results simultaneously.
  - To view all results in real time in the classroom by means of a projector or an electronic whiteboard.
- 9.- Open Control, Multicontrol and Real Time Control.

This unit allows intrinsically and/or extrinsically to change the span, gains; proportional, integral, derivate parameters; etc, in real time.

- 10.-The Computer Control System with SCADA and PID Control allow a real industrial simulation.
- 11.-This unit is totally safe as uses mechanical, electrical and electronic, and software safety devices.
- 12.-This unit can be used for doing applied research.
- 13.-This unit can be used for giving training courses to Industries even to other Technical Education Institutions.
- 14.-Control of the TECMC unit process through the control interface box without the computer.
- 15.-Visualization of all the sensors values used in the TECMC unit process.
- By using PLC-PI additional 19 more exercises can be done.
- Several other exercises can be done and designed by the user.

# REQUIRED SERVICES -

- Electrical supply: single-phase, 220V/50Hz or 110V/60Hz.
- Water supply.
- Drainage.
- Computer.

# DIMENSIONS AND WEIGHTS

#### TECMC:

Unit:

5

-Dimensions: 500 x 400 x 1100 mm. approx.

(19.68 x 15.74 x 43.30 inches approx.)

-Weight: 30 Kg. approx.

(66.1 pounds approx.).

Control Interface Box:

-Dimensions: 490 x 330 x 310 mm. approx.

(19.29 x 12.99 x 12.20 inches approx.)

-Weight: 10 Kg. approx.

(22 pounds approx.).

# **SCADA and PID Control** Main screen SENSORS TECMC COMPUTER CONTROLLED MARCET BOILER UNIT ST-1 0,0 START VIEW DATA OUIT SENSOR PLOT INTERFACE ON? (V) Signal Vs Time **ACTUATORS** 0.8 0,7 0.6 0,5

- Main software operation possibilities.
- (I) Sensors displays, real time values, and extra output parameters. Sensors: SP=Pressure sensor. ST=Temperature sensor.
- (II) Actuators controls. Actuators: AP=High pressure switch. AR=Heating element.
- (N) Channel selection and other plot parameters.
- (V) Real time graphics displays.

# **Software for Sensors Calibration**

Example of screen

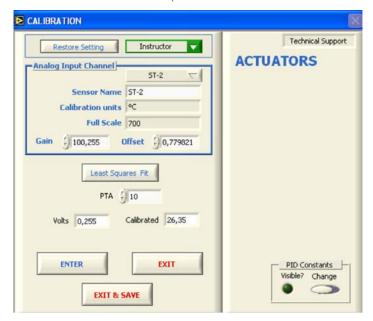

By using a free of charge code, the teacher and the students can calibrate the unit.

The teacher can recover his/her own calibration by using the EDIBON code that we give free of charge.

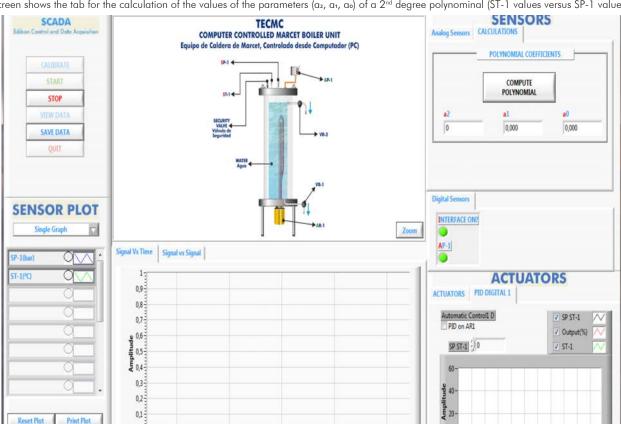

0-... 00:00:16 00:00:18 00:00:21 00:00:24 00:00:27 00:00:30 00:00:31

This screen shows the tab for the calculation of the values of the parameters (a2, a1, a0) of a 2nd degree polynominal (ST-1 values versus SP-1 values).

This screen shows the PID controller used to maintain the steam temperature inside the vessel to 160°C.

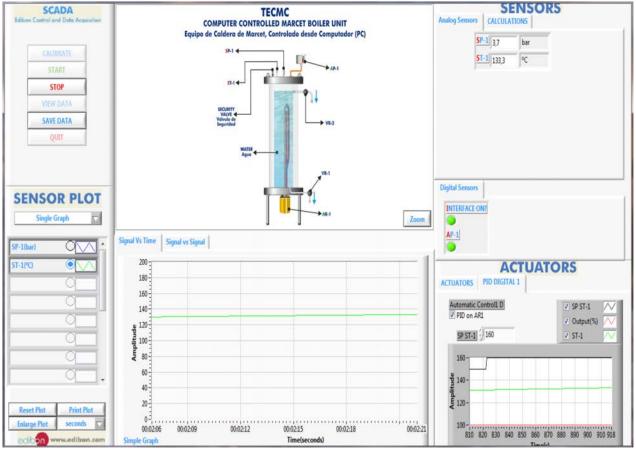

7

www.edibon.com

10 20 30 40 50 60 70 80 90 100 108

This screen shows the PID controller used to maintain the steam temperature inside the vessel to 190°C.

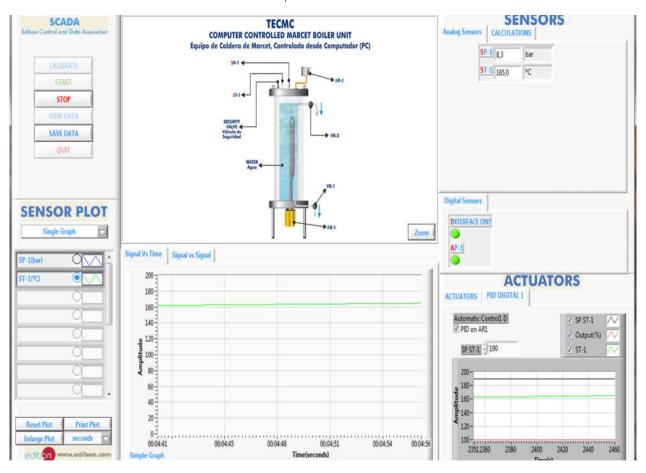

This screen shows how the increase of the steam pressure (SP-1) inside the vessel implies an increase of the steam temperature (ST-1) (saturation curve).

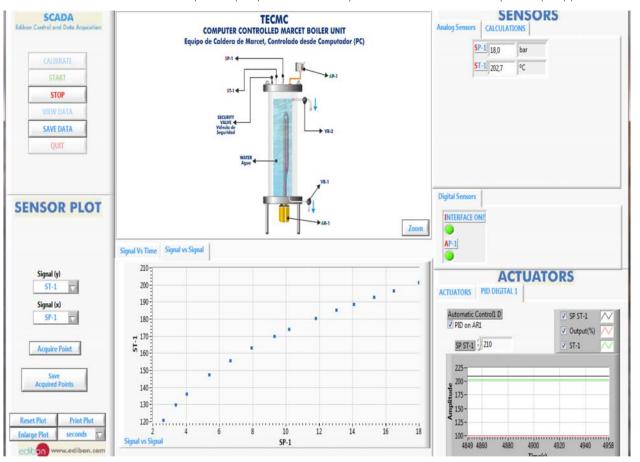

#### COMPLETE TECHNICAL SPECIFICATIONS (for optional items)

Additionally to the main items (1 to 6) described, we can offer, as optional, other items from 7 to 12.

All these items try to give more possibilities for:

- a) Industrial configuration. (PLC)
- b) Technical and Vocational Education configuration. (CAI and FSS)
- c) Higher Education and/or Technical and Vocational Education configuration. (CAL)
- d) Multipost Expansions options. (Mini ESN and ESN)

#### a) Industrial configuration

# **⑦ PLC. Industrial Control using PLC** (it includes PLC-PI Module plus PLC-SOF Control Software):

#### -PLC-PI. PLC Module:

Metallic box.

Circuit diagram in the module front panel.

Front panel:

#### Digital inputs (X) and Digital outputs (Y) block:

16 Digital inputs, activated by switches and 16 LEDs for confirmation (red).

14 Digital outputs (through SCSI connector) with 14 LEDs for message (green).

#### Analog inputs block:

16 Analog inputs (-10 V. to + 10 V.) (through SCSI connector).

#### Analog outputs block:

4 Analog outputs (-10 V. to + 10 V.) (through SCSI connector).

#### Touch screen:

High visibility and multiple functions. Display of a highly visible status. Recipe function. Bar graph function. Flow display function. Alarm list. Multi language function. True type fonts.

#### Back panel:

Power supply connector. Fuse 2A. RS-232 connector to PC. USB 2.0 connector to PC.

#### Inside:

Power supply outputs: 24 Vdc, 12 Vdc, -12 Vdc, 12 Vdc variable.

#### Panasonic PLC:

**High-speed scan of 0.32**  $\mu$ **sec.** for a basic instruction.

**Program capacity of 32 Ksteps,** with a sufficient comment area.

Power supply input (100 to 240 V AC).

DC input: 16 (24 V DC). Relay output: 14.

# High-speed counter.

Multi-point PID control.

#### Digital inputs/outputs and analog inputs/outputs Panasonic modules.

Communication RS232 wire to computer (PC)

Dimensions: 490 x 330 x 310 mm. approx. (19.29 x 12.99 x 12.20 inches approx.). Weight: 30 Kg. approx. (66 pounds approx.).

#### -TECMC/PLC-SOF. PLC Control Software:

#### For this particular unit, always included with PLC supply.

The software has been designed using Labview and it follows the unit operation procedure and linked with the Control Interface Box used in the Computer Controlled Marcet Boiler Unit (TECMC).

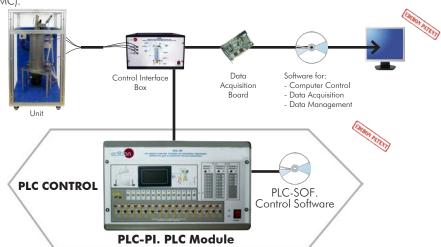

Practices to be done with PLC-PI:

9

- Control of a specific unit process through the control interface box without the computer.
- 2.- Visualization of all the sensors values used in a specific unit process.
- 3.- Calibration of all sensors included in a specific unit process.
- 4.- Hand on of all the actuators involved in a specific unit process.
- 5.- Realization of different experiments, in automatic way, without having in front a specific unit. (This experiment can be previously decided).
- 6.- Simulation of outside actions, in the cases do not exist hardware elements. (Example: test of complementary tanks, complementary industrial environment to the process to be studied, etc).
- 7.- PLC general use.
- 8.- PLC process application for a specific unit.
- 9.- PLC structure.
- 10.-PLC inputs and outputs configuration.

- 11.-PLC configuration possibilities.
- 12.-PLC program languages.
- PLC different programming standard languages (ladder diagram (LD), structured text (ST), instructions list (IL), sequential function chart (SFC), function block diagram (FBD)).
- 14.-New configuration and development of new process.
- 15.-Hand on an established process.
- 16.-To visualize and see the results and to make comparisons with a specific unit process.
- 17.-Possibility of creating new process in relation with a specific unit.
- 18.-PLC Programming Exercises.
- 19.-Own PLC applications in accordance with teacher and student requirements.

# b) Technical and Vocational Education configuration

#### ® TECMC/CAI. Computer Aided Instruction Software System.

This complete software package includes two Softwares: the INS/SOF. Classroom Management Software (Instructor Software) and the TECMC/SOF. Computer Aided Instruction Software (Student Software).

This software is optional and can be used additionally to items (1 to 6).

This complete software package consists of an Instructor Software (INS/SOF) totally integrated with the Student Software (TECMC/SOF). Both are interconnected so that the teacher knows at any moment what is the theoretical and practical knowledge of the students.

#### INS/SOF. Classroom Management Software (Instructor Software):

The Instructor can:

Organize Students by Classes and Groups.

Create easily new entries or delete them.

Create data bases with student information.

Analyze results and make statistical comparisons.

Generate and print reports.

Detect student's progress and difficulties.

...and many other facilities.

TECMC/SOF. Computer Aided Instruction Software (Student Software):

It explains how to use the unit, run the experiments and what to do at any moment.

This Software contains:

Theory.

Exercises.

**Guided Practices.** 

Exams

For more information see  $\pmb{\mathsf{CAI}}$  catalogue. Click on the following link:

www.edibon.com/products/catalogues/en/CAI.pdf

# TECMC/FSS. Faults Simulation System.

Faults Simulation System (FSS) is a Software package that simulates several faults in any EDIBON Computer Controlled Unit. It is useful for Technical and Vocational level.

The "FAULTS" mode consists in causing several faults in the unit normal operation. The student must find them and solve them. There are several kinds of faults that can be grouped in the following sections:

Faults affecting the sensors measurement:

- An incorrect calibration is applied to them.
- Non-linearity.

Faults affecting the actuators:

- Actuators channels interchange at any time during the program execution.
- Response reduction of an actuator.

Faults in the controls execution:

- Inversion of the performance in ON/OFF controls.
- Reduction or increase of the calculated total response.
- The action of some controls is annulled.

On/off faults:

- Several on/off faults can be included.

For more information see **FSS** catalogue. Click on the following link: www.edibon.com/products/catalogues/en/FSS.pdf

INSTRUCTOR SOFTWARE

Results by Student
TONY WHITE FILLD

INSTRUCTOR SOFTWARE

Results by Student
INSTRUCTOR SOFTWARE

RESULTS

Show Results by Student
Show Results by Practice

Language Results by Practice

Language Results by Practice

Language Results by Practice

Language Results by Practice

Language Results by Practice

Language Results by Practice

Language Results by Practice

Language Results by Practice

Language Results by Practice

Language Results by Practice

Language Results by Practice

Language Results by Practice

Language Results by Practice

Language Results by Practice

Language Results by Practice

Language Results by Practice

Language Results by Practice

Language Results by Practice

Language Results by Practice

Language Results by Practice

Language Results by Practice

Language Results by Practice

Language Results by Practice

Language Results by Practice

Language Results by Practice

Language Results by Practice

Language Results by Practice

Language Results by Practice

Language Results by Practice

Language Results by Practice

Language Results by Practice

Language Results by Practice

Language Results by Practice

Language Results by Practice

Language Results by Practice

Language Results by Practice

Language Results by Practice

Language Results by Practice

Language Results by Practice

Language Results by Practice

Language Results by Practice

Language Results by Practice

Language Results by Practice

Language Results by Practice

Language Results by Practice

Language Results by Practice

Language Results by Practice

Language Results by Practice

Language Results by Practice

Language Results by Practice

Language Results by Practice

Language Results by Practice

Language Results by Practice

Language Results by Practice

Language Results by Practice

Language Results by Practice

Language Results by Practice

Language Results by Practice

Language Results by Practice

Language Results by Practice

Language Results by Practice

Language Results by Practice

Language

Student Software

Committee and amounts produced to the page of colors for a vector for of 1 m² ½n and a vectority of 12 miles yet and a vectority of 12 miles yet and 12 miles yet and 12 miles yet and

Example of some screens

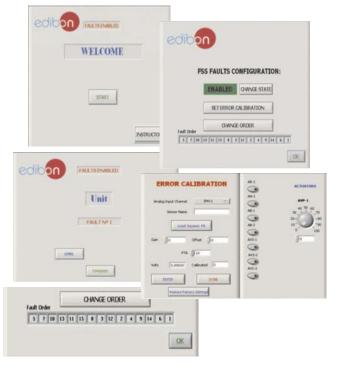

#### c) Higher Education and/or Technical and Vocational Education configuration

#### (1) TECMC/CAL. Computer Aided Learning Software (Results Calculation and Analysis).

This Computer Aided Learning Software (CAL) is a Windows based software, simple and very easy to use, specifically developed by EDIBON. It is very useful for Higher Education level.

CAL is a class assistant that helps in doing the necessary calculations to extract the right conclusions from data obtained during the experimental practices.

CAL computes the value of all the variables involved and performs the calculations.

It allows to plot and print the results. Within the plotting options, any variable can be represented against any other.

Different plotting displays.

It has a wide range of information, such as constant values, unit conversion factors and integral and derivative tables.

For more information see **CAL** catalogue. Click on the following link: www.edibon.com/products/catalogues/en/CAL.pdf

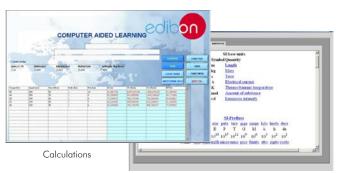

Information of constant values, unit conversion factors and integral and derivative tables

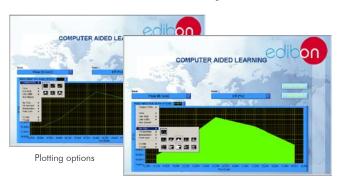

#### d) Multipost Expansions options

# 11 Mini ESN. EDIBON Mini Scada-Net System.

Mini ESN. EDIBON Mini Scada-Net System allows up to 30 students to work with a Teaching Unit in any laboratory, simultaneously. It is useful for both, Higher Education and/or Technical and Vocational Education.

The Mini ESN system consists of the adaptation of any EDIBON Computer Controlled Unit with SCADA and PID Control integrated in a local network.

This system allows to view/control the unit remotely, from any computer integrated in the local net (in the classroom), through the main computer connected to the unit. Then, the number of possible users who can work with the same unit is higher than in an usual way of working (usually only one).

#### Main characteristics:

- It allows up to 30 students to work simultaneously with the EDIBON Computer Controlled Unit with SCADA and PID Control, connected in a local net.
- Open Control + Multicontrol + Real Time Control + Multi Student Post.
- Instructor controls and explains to all students at the same time.
- Any user/student can work doing "real time" control/multicontrol and visualisation.
- Instructor can see in the computer what any user/student is doing in the unit.
- Continuous communication between the instructor and all the users/students connected.

#### Main advantages:

- It allows an easier and quicker understanding.
- This system allows you can save time and cost.
- Future expansions with more EDIBON Units.

For more information see **Mini ESN** catalogue. Click on the following link: <a href="https://www.edibon.com/products/catalogues/en/Mini-ESN.pdf">www.edibon.com/products/catalogues/en/Mini-ESN.pdf</a>

#### 1 ESN. EDIBON Scada-Net System.

This unit can be integrated, in the future, into a Complete Laboratory with many Units and many Students.

For more information see **ESN** catalogue. Click on the following link:

 $\underline{www.edibon.com/products/catalogues/en/units/thermodynamicsthermotechnics/esn-thermodynamics/ESN-THERMODYNAMICS.pdf}$ 

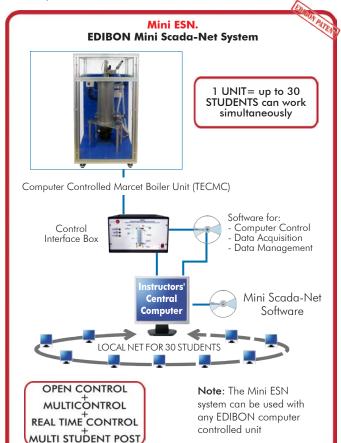

#### Main items (always included in the supply)

Minimum supply always includes:

- ① Unit: TECMC. Computer Controlled Marcet Boiler Unit.
- 2 TECMC/CIB. Control Interface Box.
- 3 DAB. Data Acquisition Board.
- TECMC/CCSOF. PID Computer Control + Data Acquisition + Data Management Software.
- (5) Cables and Accessories, for normal operation.
- Manuals.
- \*IMPORTANT: Under TECMC we always supply all the elements for immediate running as 1, 2, 3, 4, 5 and 6.

# **Optional items** (supplied under specific order)

- a) Industrial configuration
- 7 PLC. Industrial Control using PLC (it includes PLC-PI Module plus PLC-SOF Control Software):
  - PCL-PI. PLC Module.
  - TECMC/PLC-SOF. PLC Control Software.
    - b) Technical and Vocational configuration
- **3** TECMC/CAI. Computer Aided Instruction Software System.
- **9** TECMC/FSS. Faults Simulation System.
  - c) <u>Higher Education and/or Technical and Vocational Education</u> configuration
- TECMC/CAL. Computer Aided Learning Software (Results Calculation and Analysis).
  - d) Multipost Expansions options
- 1 Mini ESN. EDIBON Mini Scada-Net System.
- **19** ESN. EDIBON Scada-Net System.

12 www.edibon.com

#### 1) TECMC. Unit:

Bench-top unit.

Anodized aluminum frame and panels made of painted steel.

Main metallic elements made of stainless steel.

Diagram in the front panel with similar distribution of the elements in the real unit.

Insulated vessel (water boiler); material: stainless steel, capacity: 2 l. approx.

An immersion heating element (computer controlled), power: 2000W., limit of the maximum heating temperature: 200°C.

A security valve and a high pressure switch to limit the working pressure to 18 bars.

For safety purposes, a pipe with a regulation valve, situated in the lower side of the boiler allows the boiler, to be filled with water using a hose. Another pipe with a regulation valve, situated in the upper side of the boiler, allows the checking of the water level using a hose. Both pipes allow the draining of the water from the boiler and to direct any vented steam away from the working area to a suitable drain.

A "J type" temperature sensor to measure the steam temperature at the water boiler.

One pressure sensor to measure the steam pressure at the boiler, range: 0-25 bar.

This unit is protected by transparent sheets with orifices to allow handling the valves.

A PID control enables to get a constant saturated steam temperature with the heating element.

The complete unit includes as well:

Advanced Real-Time SCADA and PID Control.

Open Control + Multicontrol + Real-Time Control.

Specialized EDIBON Control Software based on Labview.

National Instruments Data Acquisition board (250 KS/s, kilo samples per second).

Calibration exercises, which are included, teach the user how to calibrate a sensor and the importance of checking the accuracy of the sensors before taking measurements.

Projector and/or electronic whiteboard compatibility allows the unit to be explained and demonstrated to an entire class at one time.

Capable of doing applied research, real industrial simulation, training courses, etc.

Remote operation and control by the user and remote control for EDIBON technical support, are always included.

Totally safe, utilizing 4 safety systems (Mechanical, Electrical, Electronic & Software).

Designed and manufactured under several quality standards.

Optional CAL software helps the user perform calculations and comprehend the results.

This unit has been designed for future expansion and integration. A common expansion is the EDIBON Scada-Net (ESN) System which enables multiple students to simultaneously operate many units in a network.

#### ② TECMC/CIB. Control Interface Box:

The Control Interface Box is part of the SCADA system.

Control interface box with process diagram in the front panel.

The unit control elements are permanently computer controlled.

Simultaneous visualization in the computer of all parameters involved in the process.

Calibration of all sensors involved in the process.

Real time curves representation about system responses.

All the actuators' values can be changed at any time from the keyboard allowing the analysis about curves and responses of the whole process.

Shield and filtered signals to avoid external interferences.

Real time PID control with flexibility of modifications from the computer keyboard of the PID parameters, at any moment during the process.

Real time PID control for parameters involved in the process simultaneously.

Proportional control, integral control and derivative control, based on the real PID mathematical formula, by changing the values, at any time, of the three control constants (proportional, integral and derivative constants).

Open control allowing modifications, at any moment and in real time, of parameters involved in the process simultaneously.

Three safety levels, one mechanical in the unit, another electronic in the control interface and the third one in the control software.

# ③ DAB. Data Acquisition Board:

The Data Acquisition board is part of the SCADA system.

PCI Express Data acquisition board (National Instruments) to be placed in a computer slot.

Analog input: Channels = 16 single-ended or 8 differential. Resolution = 16 bits, 1 in 65536. Sampling rate up to: 250 KS/s (kilo samples per second).

Analog output: Channels=2. Resolution=16 bits, 1 in 65536.

Digital Input/Output: Channels=24 inputs/outputs.

# 4 TECMC/CCSOF. PID Computer Control+Data Acquisition+Data Management Software:

The three softwares are part of the SCADA system.

Compatible with the industry standards.

Flexible, open and multicontrol software, developed with actual windows graphic systems, acting simultaneously on all process parameters.

Analog and digital PID control. PID menu and set point selection required in the whole work range.

Management, processing, comparison and storage of data.

Sampling velocity up to 250 KS/s (kilo samples per second).

Calibration system for the sensors involved in the process.

It allows the registration of the alarms state and the graphic representation in real time.

Open software, allowing the teacher to modify texts, instructions. Teacher's and student's passwords to facilitate the teacher's control on the student, and allowing the access to different work levels.

This unit allows the 30 students of the classroom to visualize simultaneously all the results and the manipulation of the unit, during the process, by using a projector or an electronic whiteboard.

#### (5) Cables and Accessories, for normal operation.

# Manuals:

This unit is supplied with 8 manuals: Required Services, Assembly and Installation, Interface and Control Software, Starting-up, Safety, Maintenance, Calibration & Practices Manuals. 13

www.edibon.com

#### Exercises and Practical Possibilities to be done with the Main Items

- 1.- Measurement of the saturated steam pressure and temperature.
- 2.- Comparison of the obtained saturation curves with the theoretical values.
- 3.- Experimental determination of Clausius-Clapeyron equation for saturated steam.
- 4.- Theoretical determination of Clausius-Clapeyron equation for saturated steam.
- 5.- Determination of the error percentage between experimental and theoretical (dT/dP) for saturated steam.

Additional practical possibilities:

- 6.- Sensors calibration.
- 7.- Study of the influence of others gases (air) on the values of pressure.

Other possibilities to be done with this Unit:

8.- Many students view results simultaneously.

To view all results in real time in the classroom by means of a projector or an electronic whiteboard.

9.- Open Control, Multicontrol and Real Time Control.

This unit allows intrinsically and/or extrinsically to change the span, gains; proportional, integral, derivate parameters; etc, in real time.

14

- 10.-The Computer Control System with SCADA and PID Control allow a real industrial simulation.
- 11.-This unit is totally safe as uses mechanical, electrical and electronic, and software safety devices.
- 12.-This unit can be used for doing applied research.
- 13.-This unit can be used for giving training courses to Industries even to other Technical Education Institutions.
- 14.-Control of the TECMC unit process through the control interface box without the computer.
- 15.-Visualization of all the sensors values used in the TECMC unit process.
- By using PLC-PI additional 19 more exercises can be done.
- Several other exercises can be done and designed by the user.

# TENDER SPECIFICATIONS (for optional items)

#### a) Industrial configuration

# **PLC. Industrial Control using PLC** (it includes PLC-PI Module plus PLC-SOF Control Software):

#### -PLC-PI. PLC Module:

Metallic box.

Circuit diagram in the module front panel.

Digital inputs(X) and Digital outputs (Y) block: 16 Digital inputs. 14 Digital outputs.

Analog inputs block: 16 Analog inputs.

Analog outputs block: 4 Analog outputs.

Touch screen.
Panasonic PLC:

High-speed scan of  $0.32~\mu$ sec. Program capacity of 32 Ksteps. High-speed counter. Multi-point PID control.

Digital inputs/outputs and analog inputs/outputs Panasonic modules.

#### -TECMC/PLC-SOF. PLC Control Software:

For this particular unit, always included with PLC supply.

#### Practices to be done with PLC-PI:

- 1.- Control of a specific unit process through the control interface box without the computer.
- 2.- Visualization of all the sensors values used in a specific unit process.
- 3.- Calibration of all sensors included in a specific unit process.
- 4.- Hand on of all the actuators involved in a specific unit process.
- 5.- Realization of different experiments, in automatic way, without having in front a specific unit. (This experiment can be previously decided).
- 6.- Simulation of outside actions, in the cases do not exist hardware elements. (Example: test of complementary tanks, complementary industrial environment to the process to be studied, etc).
- 7.- PLC general use.
- 8.- PLC process application for a specific unit.
- 9.- PLC structure.
- 10.-PLC inputs and outputs configuration.
- 11.-PLC configuration possibilities.
- 12.-PLC program languages.
- 13.-PLC different programming standard languages (ladder diagram (LD), structured text (ST), instructions list (IL), sequential function chart (SFC), function block diagram (FBD)).
- 14.-New configuration and development of new process.
- 15.-Hand on an established process.
- 16.-To visualize and see the results and to make comparisons with a specific unit process.
- 17.-Possibility of creating new process in relation with a specific unit.
- 18.-PLC Programming Exercises.
- 19.-Own PLC applications in accordance with teacher and student requirements.

#### b) Technical and Vocational Education configuration

#### **®TECMC/CAI.** Computer Aided Instruction Software System.

This complete software package consists of an Instructor Software (INS/SOF) totally integrated with the Student Software (TECMC/SOF).

- INS/SOF. Classroom Management Software (Instructor Software):

The Instructor can:

Organize Students by Classes and Groups.

Create easily new entries or delete them.

Create data bases with student information.

Analyze results and make statistical comparisons.

Generate and print reports.

Detect student's progress and difficulties.

- TECMC/SOF. Computer Aided Instruction Software (Student Software):

It explains how to use the unit, run the experiments and what to do at any moment.

This Software contains:

Theory.

Exercises.

Guided Practices.

Exams.

# TECMC/FSS. Faults Simulation System.

Faults Simulation System (FSS) is a Software package that simulates several faults in any EDIBON Computer Controlled Unit.

The "FAULTS" mode consists in causing several faults in the unit normal operation. The student must find them and solve them.

There are several kinds of faults that can be grouped in the following sections:

Faults affecting the sensors measurement:

- An incorrect calibration is applied to them.
- Non-linearity.

Faults affecting the actuators:

- Actuators channels interchange at any time during the program execution.
- Response reduction of an actuator.

Faults in the controls execution:

- Inversion of the performance in ON/OFF controls.
- Reduction or increase of the calculated total response.
- The action of some controls is annulled.

On/off faults:

- Several on/off faults can be included.

#### Tender Specifications (for optional items)

c) Higher Education and/or Technical and Vocational Education configuration

#### @TECMC/CAL. Computer Aided Learning Software (Results Calculation and Analysis).

This Computer Aided Learning Software (CAL) is a Windows based software, simple and very easy to use.

CAL is a class assistant that helps in doing the necessary calculations to extract the right conclusions from data obtained during the experimental practices. CAL computes the value of all the variables involved and performs the calculations.

It allows to plot and print the results. Within the plotting options, any variable can be represented against any other.

Different plotting displays.

It has a wide range of information, such as constant values, unit conversion factors and integral and derivative tables.

d) Multipost Expansions options

#### 11) Mini ESN. EDIBON Mini Scada-Net System.

EDIBON Mini Scada-Net System allows up to 30 students to work with a Teaching Unit in any laboratory, simultaneously.

The Mini ESN system consists of the adaptation of any EDIBON Computer Controlled Unit with SCADA and PID Control integrated in a local network.

This system allows to view/control the unit remotely, from any computer integrated in the local net (in the classroom), through the main computer connected to the unit.

Main characteristics:

- It allows up to 30 students to work simultaneously with the EDIBON Computer Controlled Unit with SCADA and PID Control, connected in a local net.
- Open Control + Multicontrol + Real Time Control + Multi Student Post.
- Instructor controls and explains to all students at the same time.
- Any user/student can work doing "real time" control/multicontrol and visualisation.
- Instructor can see in the computer what any user/student is doing in the unit.
- Continuous communication between the instructor and all the users/students connected.

#### Main advantages:

- It allows an easier and quicker understanding.
- This system allows you can save time and cost.
- Future expansions with more EDIBON Units.

The system basically will consist of:

This system is used with a Computer Controlled Unit.

- Instructor's computer.
- Students' computers.
- Local Network.
- Unit-Control Interface adaptation.
- Unit Software adaptation.
- Webcam.
- Mini ESN Software to control the whole system.
- Cables and accessories required for a normal operation.

\* Specifications subject to change without previous notice, due to the convenience of improvement of the product.

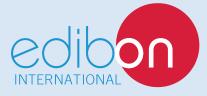

C/ Del Agua, 14. Polígono Industrial San José de Valderas. 28918 LEGANÉS. (Madrid). SPAIN.

Phone: 34-91-6199363 FAX: 34-91-6198647

E-mail: edibon@edibon.com WEB site: www.edibon.com

Edition: ED01/16 Date: March/2016

| REP | RESI | ENT | ATIV |
|-----|------|-----|------|
|     |      |     |      |